# MITY SERVO

VEAシリーズ用

# QMCL解説書

(OS:270-580対応)

# 株式会社 MSテクノ

2006.05.01

第6版 2021.09.28改

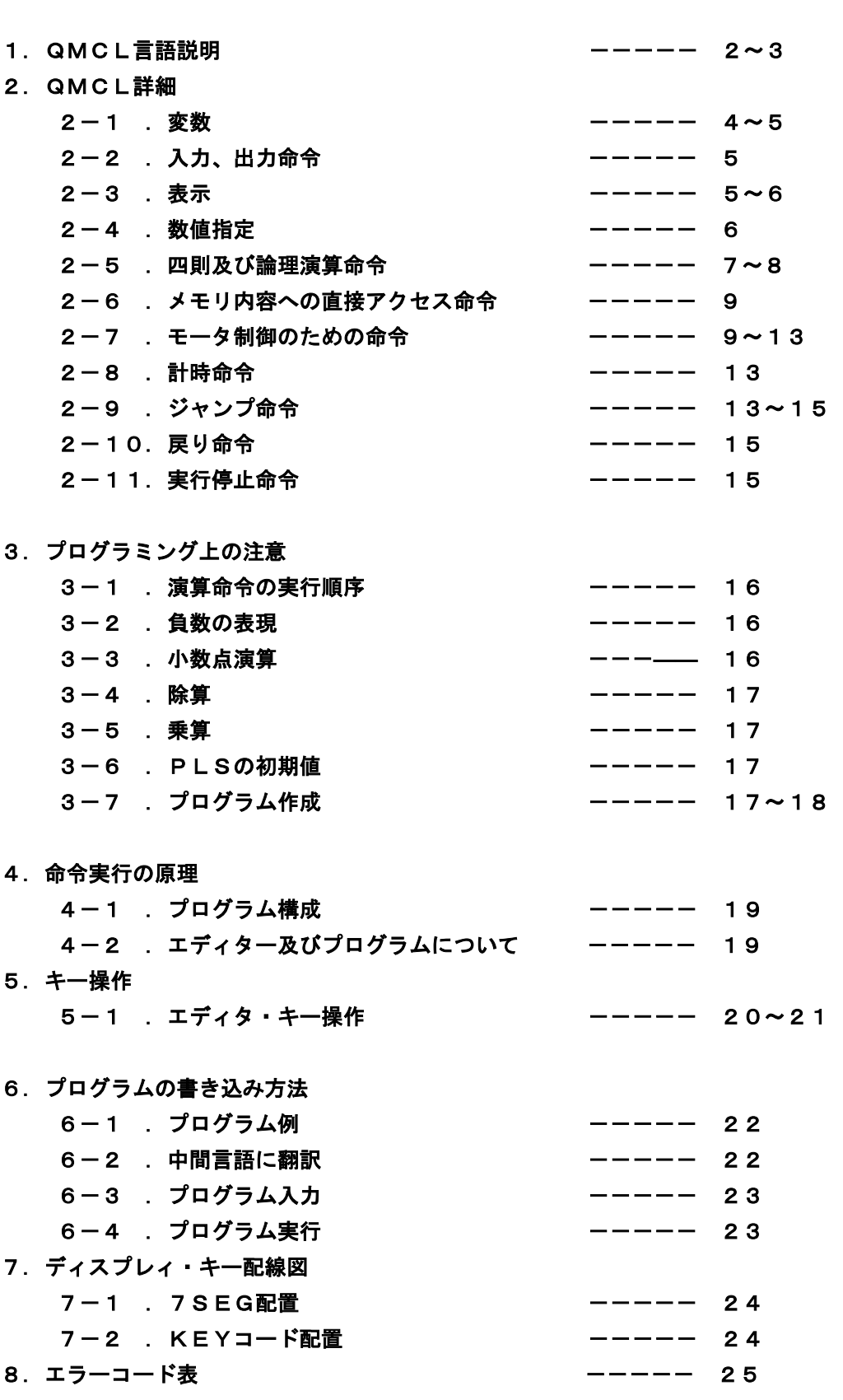

目 次

1 QMCL言語説明

QMCLには表面言語と中間言語とがあります。コンパイラを通して使用する時は表面(高 級)言語でプログラムを作成できます。コンパイラを用いることなく直接MITYサーボに命 令を与えたい、あるいはプログラムを入力したい場合は中間言語を使用すると便利です。

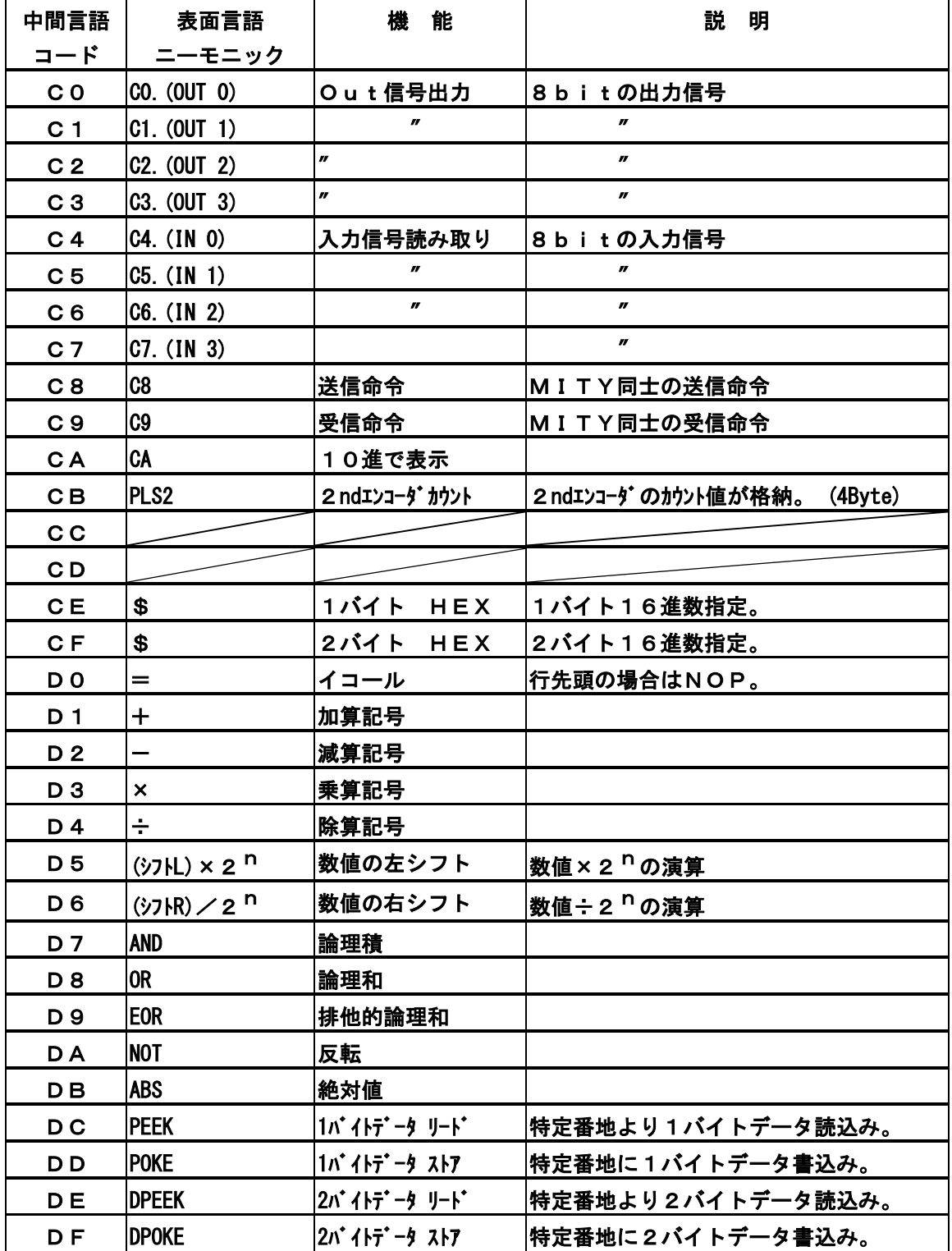

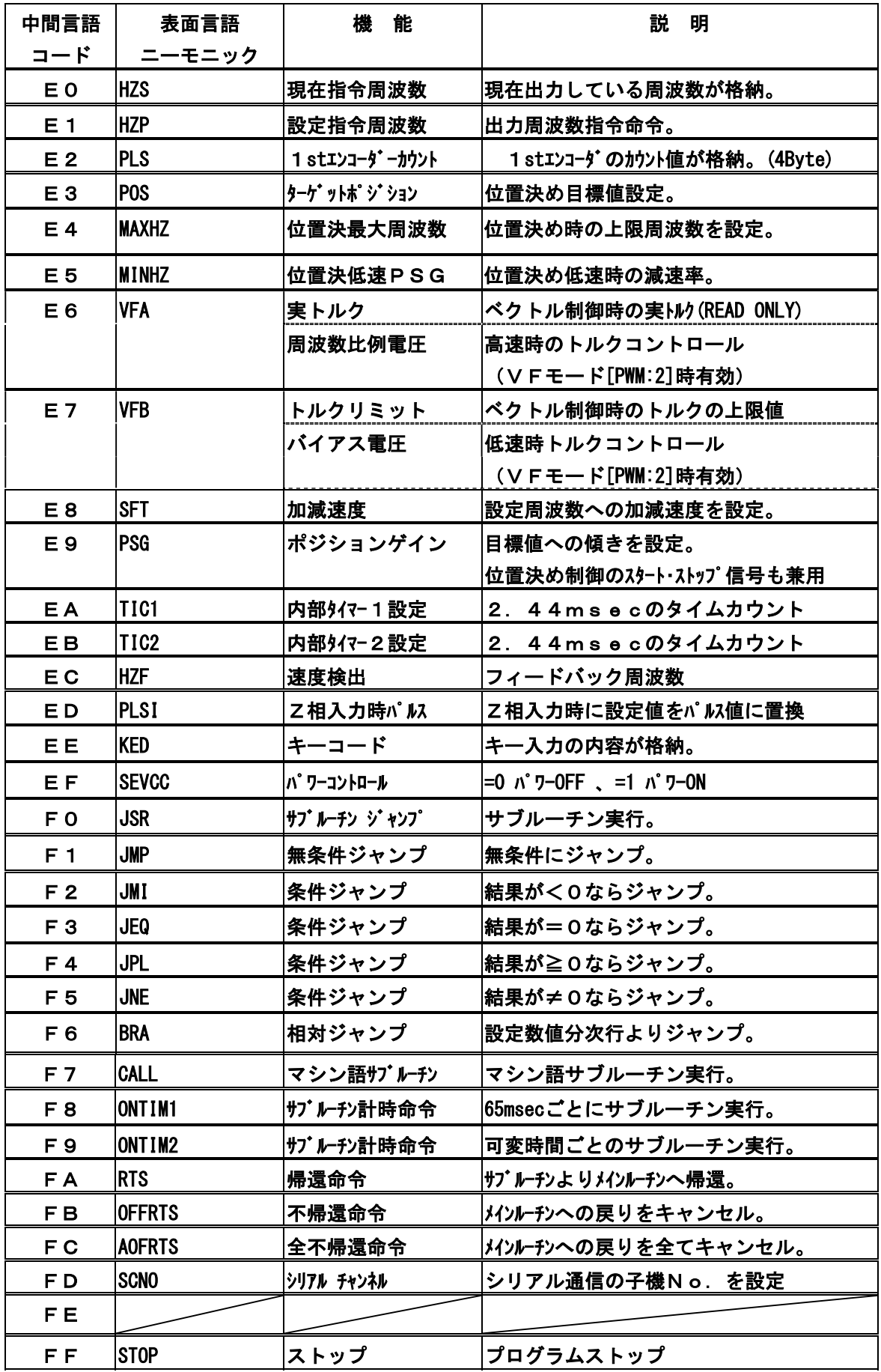

2 QMCL詳細

2-1.変数

(1)ユーザ変数 (2バイトメモリA0~A9,B0~B9)20種類

変数名 A0,A1,A2,A3,A4,A5,A6,A7,A8,A9,

B0,B1,B2,B3,B4,B5,B6,B7,B8,B9

ユーザ変数とはプログラムを作成する時に、ユーザが自由に使用できる2バイト(8ビット×2) のメモリエリアで、プログラム上、16ビット(0~65535)のデータ格納に使用します。 使用例 A1=A0×A9+B8

A0の内容とA9の内容を乗算し、B8の内容を加えて結果をA1に格納します。(ただし、

演算途中および結果が2バイトを越えてはならない)もし越えた場合はオーバーフローした数値 下位2バイト分が結果となります。

(2バイトを越えてしまう時は、下記の特別変数を使用します。)

- (2)特別変数 (AA~AF,BA~BF)・・下記の6ペアは4バイト長専用メモリエリアです。 変数名 (AA,AB),(AC,AD),(AE,AF),(BA,BB),(BC,BD),(BE,BF) この変数は4バイトの乗除算に用いるための変数です。(4バイト宣言不要) BEに結果の上位2バイト、BFに結果の下位2バイトが格納されます。
	- 但し、4バイト数値同士の演算はできません。

4バイトの演算を実行する場合、答えは必ず4バイト変数に格納して下さい。

 $BE = A1 \times A0$ BE=BE÷A1 使用例 円周の計算例 (小数点以下の計算)  $BE = A0 \times 314$  $BE=BE/100$  $A1 = B F$ 

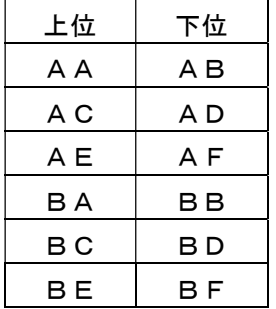

- (3)システム変数
	- MITYサーボを動作させるためにシステムで使用している変数名に以下のものがあります。

a) HZS[中間コード E0] :現在指令周波数

サーボ動作中、自動的に現在の周波数が格納されます。

使用例 A0=HZS

 とすると、変数A0に現在の周波数値が格納されます。数値は分解能1/100Hzの 整数倍で表されます。(HZS)が500ならば、実際の指令周波数は5Hzです。 ※この変数はユーザが自由にセットしてはいけません。(READ ONLY) ユーザ設定は、HZP[中間コード E1]:(設定周波数)で行います。

b) PLS[中間コード:E2] :現在パルス

エンコーダ1からの入力パルスを常にカウントした数値が格納されます。 速度制御、位置制御であれエンコーダを接続している限り、自動的にパルスをカウント し、格納します。

AA=PLS とすると変数AAに現在のカウント値の上位2バイト、ABに下位2 バイトが格納されます。

 PLS=1000 とすると、それまでのカウント値とは無関係に1000がセツト され、この後はこの値から上/下カウントされることになります。

c) PLS2「中間コード:CB] (2ndENC仕様の場合) エンコーダ2からの入力パルスを常にカウントした数値が格納されます。 速度制御、位置制御であれエンコーダを接続している限り、自動的にパルスをカウント し、格納します。

- d) HZF [中間コード: EC] エンコーダ1のパルスを読み取り、周波数の数値として演算した数値が格納されます。 数値は分解能1/100Hzの整数倍で表されます。 HZFが6000ならば、実際のフィードバック周波数は60Hzです。 ※ HZF2 の中間コードはありません。 HZF2のアドレス\$EF3Aから 読取りを行います。 例えばA2に読取る場合 DPEEK A2 \$EF3A となります。
- e ) KED [中間コード : EE]

キー入力を行った時のキーコード内容が格納されます。(※キーコード0~31:参照7-2項) この内容は65msec毎に更新されます。 キー入力されていない時はー1 (FFFF) となります。

3ケタの数字の打ち込み例 (オンタイム1 サブルーチンを利用した場合)

ONTIM1 T00

:

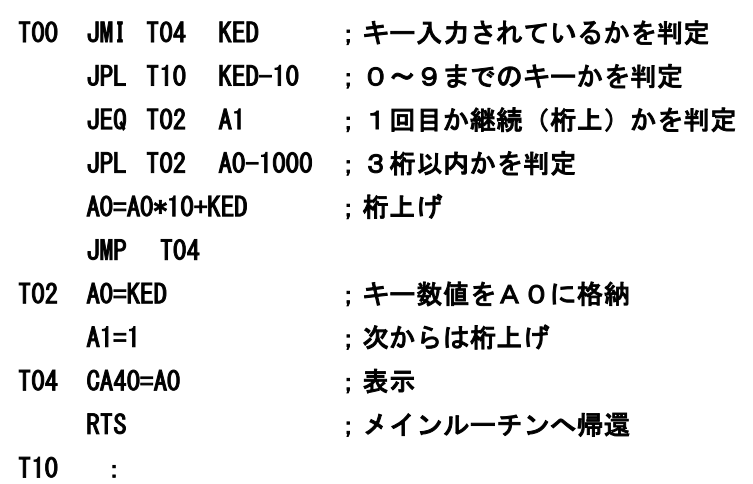

2-2.入力、出力命令

- (1)出力 C0[中間コード:C0]外部にON/OFF情報を出力します。 C0=128 ;D7を出力します。 C0=C0 0R 1 ;D7を維持しD0を出力します。
- (2)入力 C4[中間コード C4]外部の接点情報を入力する命令です。

## 使用例

B0=C4 AND 128

外部の信号を入力しD7=1と論理積を求めその値をB0に格納します。

B0=128または0(B0=0:OFF,B0≠0:ON)

## 2-3.表示

 $(1)$  10進数表示 CAmn [中間コード CA  $\chi \chi$ ]

表示部のm桁からn桁に変数名(あるいは定数)で指定した内容が表示されます。

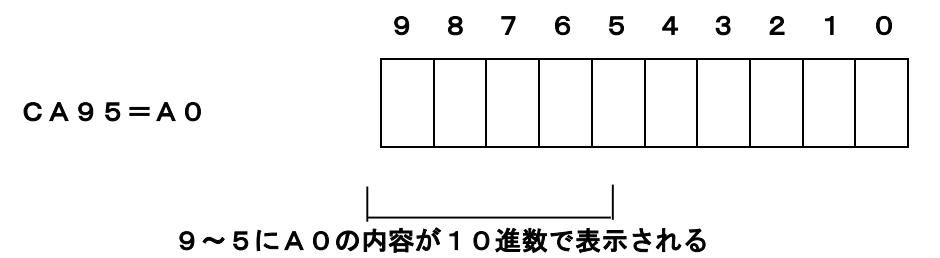

CA40=PLS-1000

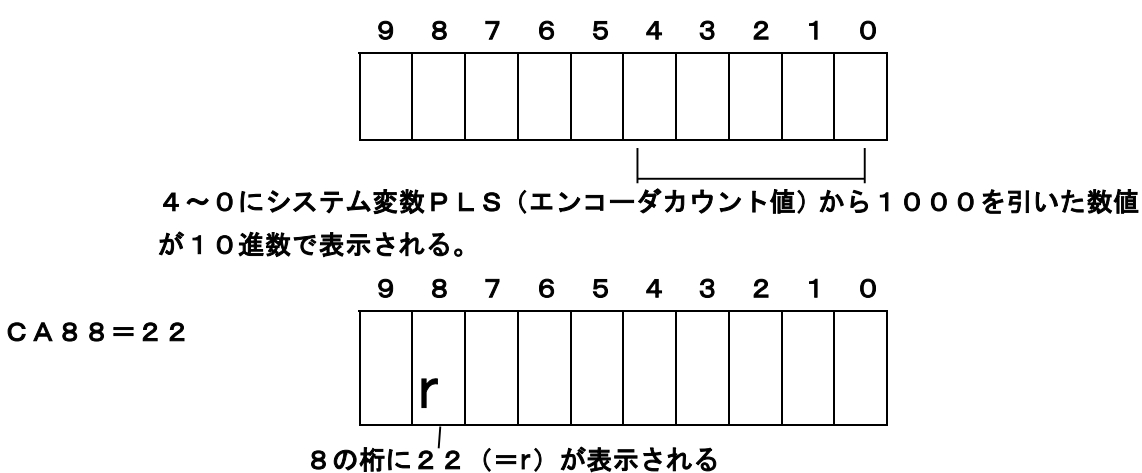

1桁の特殊コードは以下の通りです。

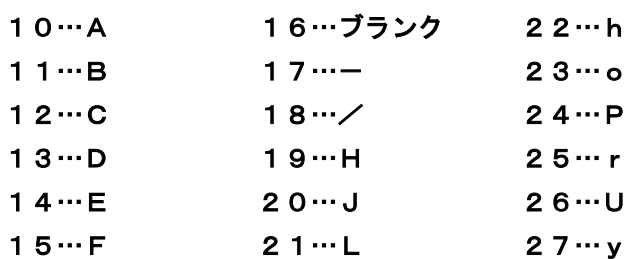

※ 正・負に変化する数値を表示するためのプログラム例を示します。HZSには正・負の値 が入っている可能性があります。

プログラム例

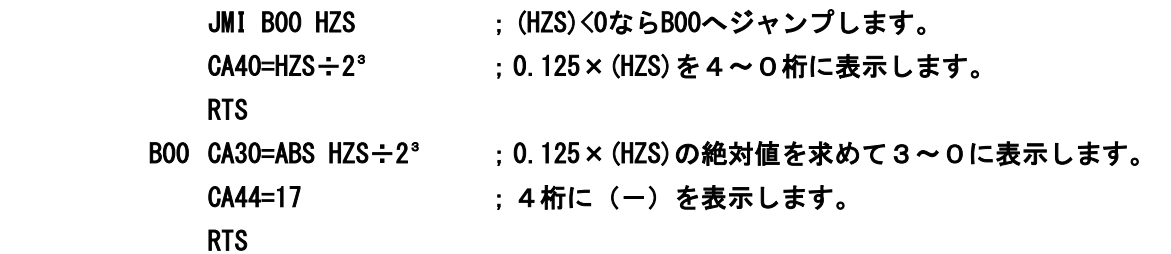

 $(2)$  16進数表示 CBmn [中間コード CB $XX$ ]

表示部のm桁からn桁に変数名(or定数)で指定した内容が16進数で表示されます。

## 2-4.数値指定

(1)10進数

整数の10進数指定は通常の数を用いる時と同様に行うことができます。

- A0=100 A0に100を格納します。
- A1=-3 A1に-3を格納します。(内容は\$FFFD)
- (2)16進数

プログラムの中で16進数を使用したい時にはその数の先頭に\$を付けることにより指定 することができます。

- **\$77 [中間コード: CE77]**
- \$123 [中間コード: CF0123]
- \$を付けるとコンパイラにより、表面言語を中間言語に変換する時に自動的に、CE(1バ イト)、CF(2バイト)のいずれかが判断されて数値変換されます。
	- \$77=119(10進)
	- \$123=291(10進)
- の意味となります。

#### 2-5.四則及び論理演算命令

- (1) 等号 (=) 「中間コードD0] この記号はまた特殊な意味 [NOP:No Operation] をもっており命令文の 先頭にDO (=) があるとその行の命令は実行されません。
- (2)加算 (+) 「中間コード:D1] 使用例 A0=B0+B1 (A0D0B0D1B1)…中間言語 変数B0にB1を加算し、A0に格納されます。
- (3)減算 (-) [中間コード:D2] 使用例 B0=B0-1 (B0D0B0D201)…中間言語 変数B0の内容から1を減算した値が新たにB0に格納されます。
- (4)乗算(×)[中間コード:D3]

 使用例 A1=A2×10 (A1D0A2D310)…中間言語 変数A2の内容に10を乗算した値が変数A1に格納されます。

- (5)除算(÷)[中間コード:D4] 使用例 B2=B0÷5 (B2D0B0D405)…中間言語 BOの内容を5で除算した値がB2に格納されます。
- (6) 左シフト (×2<sup>n</sup>) [中間コード:D5] 左へのnビットシフト命令です。これはある値を2n倍することと同じです。 使用例 A0=B1×21(=B1×2)→(A0D0B1D501) B1の内容を左へ1ビットシフトしその値をA0に格納します。

$$
AO = B2 \times 2^{\circ} (=B2 \times 8) \rightarrow (AODOB2D5O8)
$$

B2の内容を左へ3ビットシフトしその値をA0に格納します。

- (7) 右シフト (÷2") 「中間コード:D6]
	- 右へのnビットシフト命令です。これはある数を2 <sup>n</sup>で除算することと同じです。 使用例  $A0=B1\div 2^3$  (A0D0B1D603)

 $(A0=B1\div 8)$   $(A0D0B1D408)$ 

B1の内容を右へ3ビットシフトしその内容がA0に格納されます。この時B1の内容は変 化しません。

(8)論理積(AND)[中間コード:D7]

2つの入力(変数あるいは定数)の論理的な積を求めます。

真理値表は下表の通りです。

2入力の対応するビットがともに1の時、

結果が1となります。

例えば \$55 AND \$33 →\$11

 $0 | 1 | 0 | 1 | 0 | 1 | 0 | 1 | 555$ AND  $0 0 1 1 1 0 0 1 1 1 = $33$  $\mathbf{L}$  $0 | 0 | 0 | 1 | 0 | 0 | 0 | 1 | = $11$ (メモリの内容を示しています。)

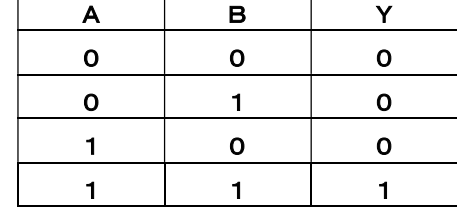

※QMCLでは C0=C0 AND 128 のような命令によりD7ビットのみONした まま他をOFFとして出力を行うこともできます。

(9)論理和(OR)[中間コード:D8]

2つの入力(変数あるいは定数)の論理的な和を求めます。

真理値表は右表の通りです。2入力の対応するビットのいずれかが1の時結果は1と なります。

**例えば \$55 OR \$22→\$77** 

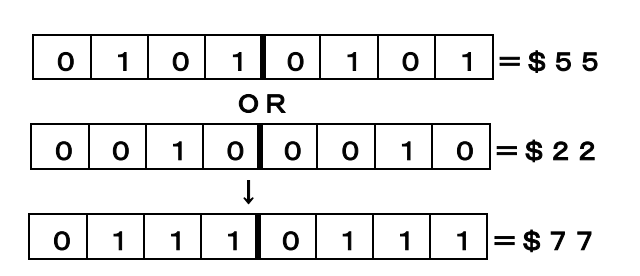

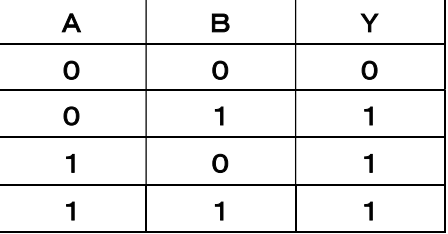

※QMCLでは C0=C0 OR 64命令によりすでに出力しているビットはそのままで 64( 0 1 0 0 0 0 0 0 )との論理和を求めることにより

ビット6をONした出力を出すことができます。

(上は C0=C0 OR \$40とも同一です)

(10)排他的論理和(EOR)[中間コード:D9] 2つの入力(変数あるいは定数)の排他的な 論理和を求めます。 その真理値表は下表の通りです。言い替えると 2入力の対応するビットが同じ時は0. 違って いる時は1とします。

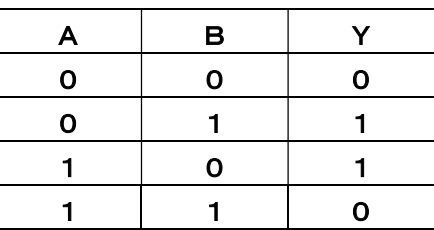

(11)論理反転 (NOT) 「中間コード:DA] 入力の論理を反転(NotあるいはInvertともいう)します。 使用例 A1=NOT A0 (A1D0DAA0) A0の内容を反転してA1に格納します。 A0=1のとき A1=\$FFFEとなります。

(12)絶対値(ABS)[中間コード:DB] 与えられた変数の絶対値を求めます。 X=-3のとき Y=ABS X=3です。 使用例 A1=ABS A0 (A1D0DBA0)

A0=0のとき A1=\$FFFFとなります。

A0の絶対値を求めA1に格納します。 A0=1のとき A1=1となります。 A0=\$FFFFのときA1=1となります。

A0=\$FFFEのときA1=2となります。

#### 2-6. メモリ内容への直接アクセス(読み出し書き込み)命令

- (1) 内容(データ)の読み出し
	- a) 1バイト読み出し PEEK [中間コード:DC]
	- b) 2バイト読み出しDPEEK [中間コード:DE]

命令で指定された番地の内容を読み出し指定された変数に格納します。

使用例 DPEEK A0 \$FE50 (DEA0CFFE50)

\$FE50と\$FE51番地の内容を読み出してA0に格納します。

PEEK B0 \$FF0D (DCB0CFFF0D)

\$FF0D番地の内容を読み出してB0に格納します。

DPEEK A0 A2(DEA0A2)

A2の内容(数値)を番地とし、その番地と次の番地の内容を読み出してきて A0に格納します。

(2)データの書き込み

- a) 1バイトデータの書き込み POKE [中間コード:DD]
- b) 2バイトデータの書き込み DPOKE [中間コード: DF]

命令で指定した番地に変数の内容を書き込みます。

使用例 DPOKE \$F200 A0 (DFCFF200A0) A0の内容を\$F200番地と\$F201番地に書き込みます。 POKE \$F300 B0 (DDCFF300B0) B0の下位バイトの内容を \$F300番地に書き込みます。 DPOKE A2 A0 (DFA2A0) A0の内容をA2の内容番地と、その次の番地に書き込みます。

#### 2-7.モータ制御のための命令

- 9 -

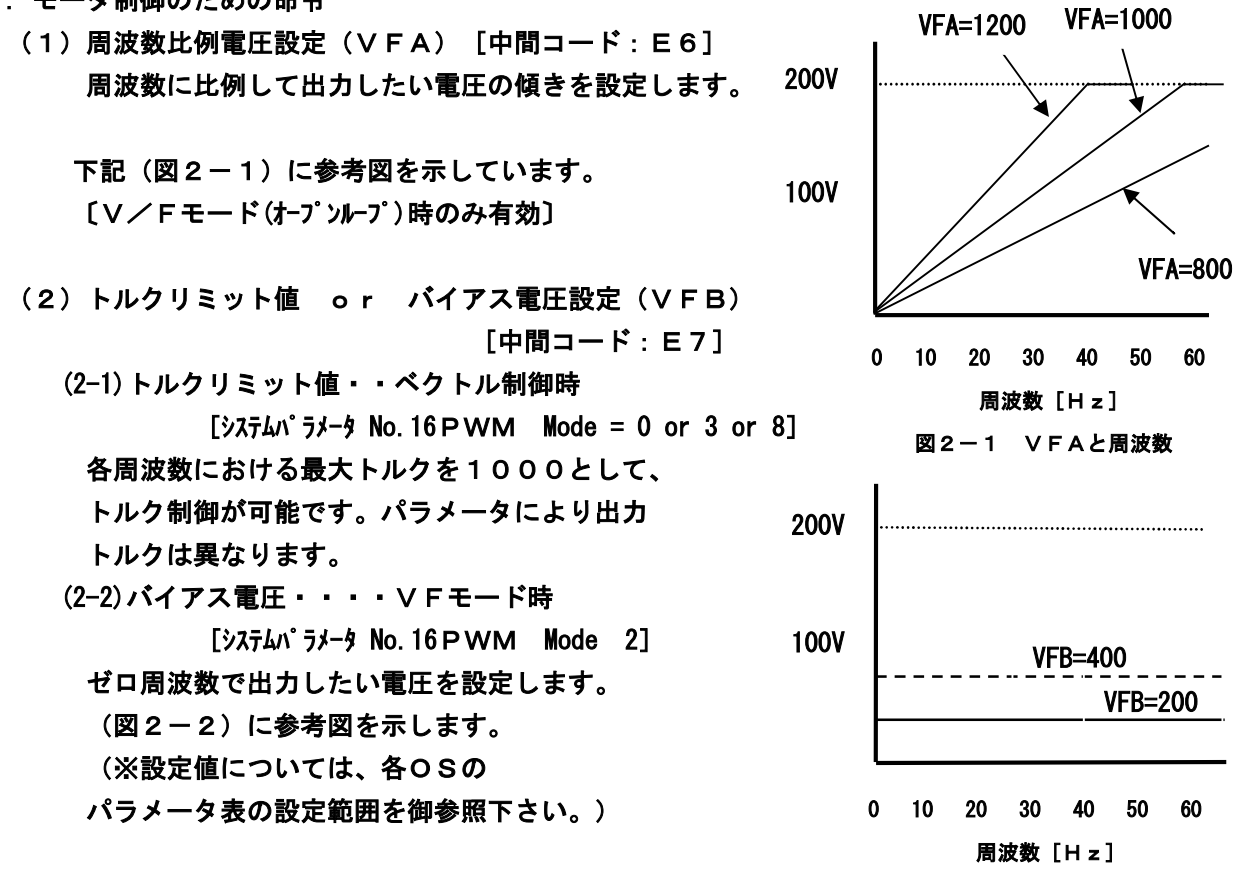

図2-2 VFBと周波数

(3) 加速度設定 (SFT) 「中間コード: E8]

モータを始動、停止させる時の加減速度の設定を行います。一般的なソフトのスタートを 意味しています。

加減速度の設定 (sec) 20 t  $SFT = \frac{Hz \times 20}{4}$ SFT=6000の時約0.2秒で60Hz SFT=1200の時約1秒で60Hz

SFT=120の時約10秒で60Hz

に上昇することとなります。

SFT | 周波数変化 | 加減速時間 6000 60Hz 0.2sec 1200 60Hz 1 sec 120 60Hz 10 sec

(4)指令周波数設定(HZP)[中間コード:E1] モータへの指令周波数の設定を行います。 実際の周波数Hz(motor)は次式で与えられます。  $Hz(motor) = (HZP) \times (1/100)$  [Hz] (HZP) >0ならば正転, (HZP) く0ならば逆転となります。 (HZP)=0ならば停止します。 HZP=6000の場合・・指令周波数正転60Hzです。 ※このコマンドは、速度制御のスタート信号も兼ねており、このコマンドに数値が 与えられると、SFTに従って周波数を出力します。

(5)目標位置設定(POS)[中間コード:E3] 位置決め制御を行いたい時の目標値を設定する命令です。エンコーダカウント値(システム

変数:PLS)がPOSの内容と同一になるまでモータは回転し一致すると停止します。

(6)最大周波数設定(MAXHZ)[中間コード:E4] 位置決めの制御においてはHZPを設定せずに 最大周波数のみを設定して制御します。 例えば MAXHZ=3000としておくと 最大30Hzの周波数を用いて位置決めが行われ ます。下記(図2-3)に参考図を示します。

(7)最小周波数設定(MINHZ)[中間コード:E5] 位置決めの制御において低速制御時の最小周波数を 設定できます。 この数値が大きい程位置決め時間は速くなりますが、 位置決め精度は悪くなってしまいますのでご注意下さい。

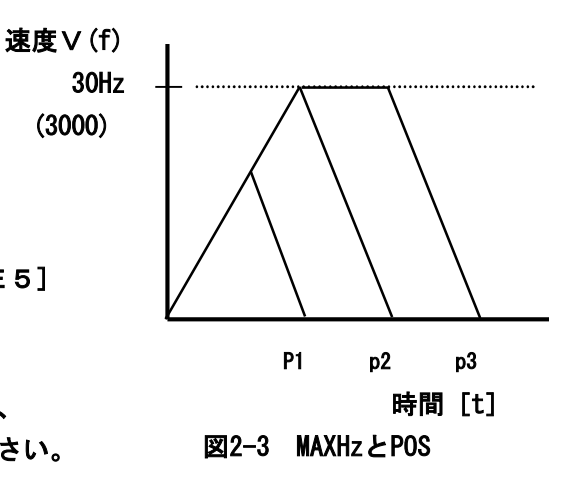

(8)パワーコントロール命令(SEVCC)[中間コード:EF] モータ通電ON/OFFのための命令です。 SEVCC=0 (パワーをOFFにします。):モータはフリーラン状態となります。 SEVCC=1 (パワーをONにします。) :モータに通電されます。

#### [例1] 入力を使ったモータ運転(ベクトル制御の場合)

入力D0がONされている間、周波数を60Hzに設定し、モータを回転させます。

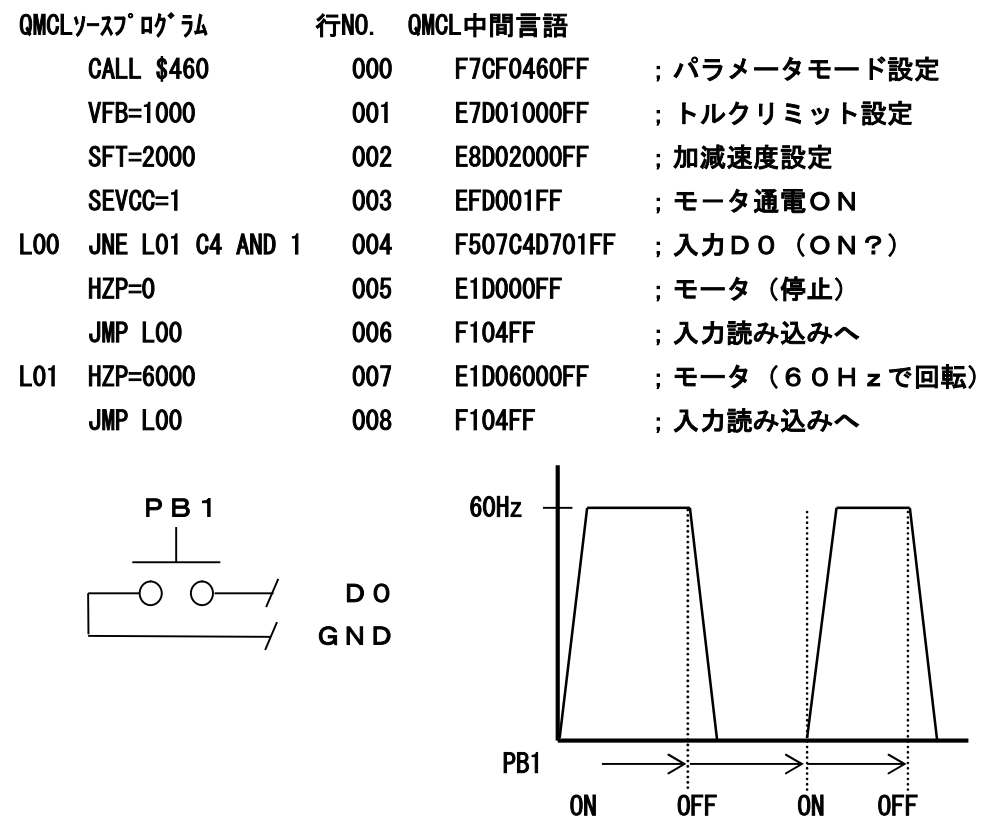

PB1をON/OFFするたびに上図のような動作をくり返すためのプログラムです。

[例2] タイマ正逆運転

QMCLソースプログラム 行NO. QMCL中間言語 CALL \$460 000 F7CF0460FF ;パラメータモード設定 VFB=1000 001 E7D01000FF ;トルクリミット設定 SFT=6000 002 E8D06000FF ;加減速度設定 SEVCC=1 003 EFD001FF ;モータ通電ON L00 JEQ L00 C4 AND 1 004 F304C4D701FF ;スタート待ち L01 HZP=3000 005 E1D00960FF :モータ30Hz正転 TIC1=410 006 EAD00410FF ;タイマ1秒にセット L02 JNE L02 TIC1 007 F507EAFF :タイマアップ待ち HZP=-3000 008 E1D0D20960FF ;モータ30Hz逆転 TIC1=410 009 EAD00410FF ;タイマ1秒にセット L03 JNE L03 TIC1 010 F510EAFF ;タイマアップ待ち JMP L00 011 F104FF :プログラム繰り返し 30Hz PB1 2sec D0 O O- GND 1sec 3sec PB1を1度ONすると1秒間正転し、 その後1秒間逆転して再度PB1が  $\overrightarrow{ON}$   $\overrightarrow{O}$   $-30$ Hz ONか否かを見に行きます。 PB1

(9)位置決めゲイン設定(PSG)[中間コード:E9]

最大周波数を使用した位置決めの時、減速曲線(直線)を指定することができます。 駆動されるメカニズム(機械)の慣性モーメントあるいは摩擦力に応じた適切な値を設定する ことができます。(図2-4)にPSGの値と減速直線の概略を示します。メカニズムの動き にオーバーシュートが発生するような場合にはPSGを小さくしてお使い下さい。

位置決め制御を行う時には、PSGにある値(ゼロ以外の)を設定します。 また、PSG設定が位置決め制御のスタート命令も兼ねています。 このPSGとSFTには次の関係があります。

設定値=SQR(SFT×エンコーダ補正値)

#### 例えば

SFT=6000 エンコーダ補正値=800のとき (モータ:4pole、エンコーダ:2500パルス)

$$
PSG = \sqrt{6000 \times 800} = 2190
$$

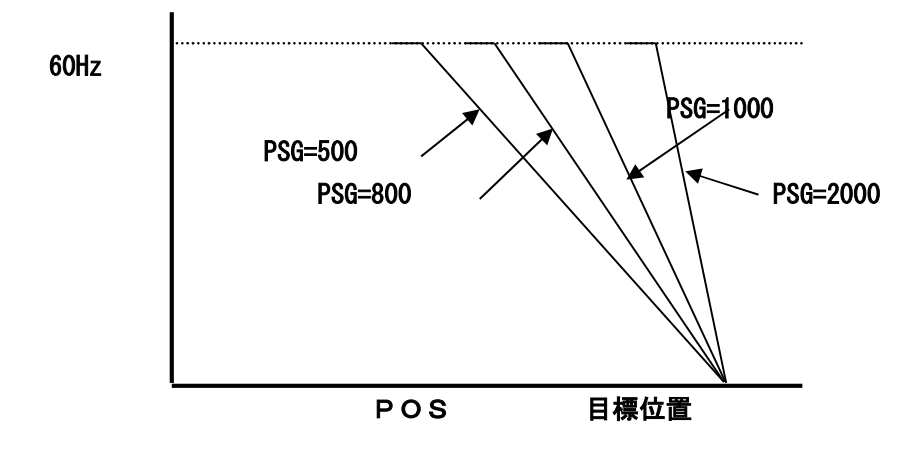

図2-4 POSと周波数

POS=PLSとなるとPSG=0(位置決め完了)となり自動的にモータは停止し、[HZ P=0] (停止しているが負荷の反力には耐え停止続ける) を維持します。サーボロック状態 で保持する場合は、位置決め完了後、もう一度、PSGをループさせます。(次頁にて使用例 を示します。)

使用例

$$
POS=2000
$$
  
\n
$$
PSG=1000
$$
  
\n:  
\nL00 JNE L00 PSG

PSGを1000と与えて、PSGが0になるのを待ち0になれば位置決め完了と判断し、Q MCLではPSG=0として、L00の次の命令の実行に入ります。PSGが大きい程、減速 所要時間は短くなります。

サーボロック状態の使用例(PSGをループさせる)

 $L01$  PSG=5 JNE L01 C4 AND 1 ; C4-D0 ONの間 サーボロック ※  $PSG=0$  $HZP=0$ : ; ※2018.06.21 訂正 (JNE ← JEQ)

#### 2-8.計時命令

QMCLにはモータあるいはメカニズムの動きを制御する時に必要となる計時のカウントのた めのタイマ(時間待ちを行う)命令が2ケ用意されています。

TIC2がTIC1より優先します。

- (1) 待ち時間 (タイマ) 設定 (TIC1, TIC2) [中間コード:EA, EB] TIC1はタイマ1用、TIC2はタイマ2用の時間設定命令です。
	- $TICn=xxx$   $(n=1, 2)$ 
		- $(x \times x = 1, 2 \cdot 65535)$
		- xxxの1は2.44msecに対応しています。
	- TIC1=100はタイマ1の待ち時間を0.244秒とすることを意味しています。

#### 使用例

 $TIC2=100$ L00 JNE L00 TIC2  $HZP=240$ 

**Service State State** 

プログラムの上の部分を実行してきたQMCLはここでタイマ2を0.244秒と設定します。 この時モータの動きは前の状態を継続しています。L00は0.244秒の待ち時間の実行で す。0.244秒経つとQMCLは次の命令HZP=240(30HZ周波数設定)を実行し、 以下のプログラムの実行に移って行きます。

- 2-9.ジャンプ命令
	- プログラムの分岐命令をして以下のものが用意されています。
	- (1)サブルーチンジャンプ(JSR)[中間コード:F0] メインプログラムからラベルあるいは行番号で指定されたサブルーチンへジャンプする場 合用います。
	- 使用例 JSR 130 (F0130)

QMCLコマンド行の130行目から書かれているサブルーチンへジャンプします。

(2)無条件ジャンプ(JMP)[中間コード:F1]

無条件に指定されたラベルあるいは行番号へジャンプする場合に用います。

- 使用例 JMP 50 (F150)
- (3)条件ジャンプ

| ニーモニック | 中間コード | 味<br>意                     | 説<br>明         |
|--------|-------|----------------------------|----------------|
| J M I  | F 2   | Minus<br><b>Jump</b>       | │条件文が負く0の時ジャンプ |
| JEQ    | F 3   | Jump Equal ZERO            | │条件文が零=0の時ジャンプ |
| JPL    | F 4   | Jump PLus                  | 条件文が正≧0の時ジャンプ  |
| JNE    | F 5   | <b>Jump Not Equel ZERO</b> | 条件文が≠0の時ジャンプ   |

条件ジャンプとして次の四つのものが用意されています

使用法 JEQ L00 [条件文] 条件文としては 変数(ユーザ変数およびシステム変数)あるいは直接演算式を書くことがで きます。

使用例: JEQ 50 A0-A1 (F350A0D2A1) ユーザ変数A0とA1の差が0となった時50行目へジャンプします。0でない時は、すぐ下 の命令が実行されます。

(4) 相対ジャンプ命令(BRA)「中間コード:F6]

無条件ジャンプの一種ですが、指定された変数の内容に従ってジャンプ先を変えることがで きます。ユーザ変数0の場合、次行を実行します。変数の内容が飛び行数になります。 使用法 : BRA [ユーザ変数]

使用例 (中間言語)

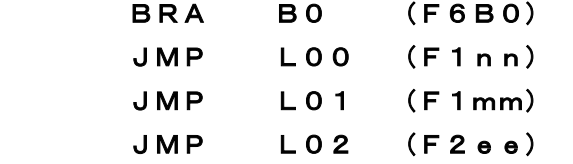

※(nn、mm、ee)には、ジャンプ先の 行番号が入ります。

ユーザ変数B0に入っている数値(0、1あるいは2)に従い、 0の場合L00:1の場合L01:2の場合L02 にジャンプします。

(5)実時間時計利用命令(略称: ONT I M命令)

QMCLは65msec単位と(0.244msec×n)単位の計時を行っている時計を 各1ケ持っています。

(n:ONTIM2制御時間(\$F01C)設定)

65msec毎あるいは(0.244msec×n)毎に行いたい処理を実行させるために 利用することができます。

時計1利用宣言 ONTIM1 (ラベル名あるいは行番号) [中間コード:F8] 時計2利用宣言 ONTIM2 (ラベル名あるいは行番号) [中間コード:F9]

#### 使用法

 ONTIM1 100 (F80100)  $L00 \quad A0 = A0+A1$ 

65msec毎に行番号100より始まるサブルーチンへジャンプし、その処理が終了すると このルーチンへ戻り直ちにL00以下の命令を実行していきます。

> ONTIM2 50 (F950)  $LO1$  BO=AO × B1

(0.244msec×n)毎に実行中の行数を戻り行として記憶し、行番号50より始まる サブルーチンへジャンプし、その処理が終了すると記憶した戻り行の命令を実行していきます。 また、ONTIM1より優先して実行します。

ONTIM命令を複数回続けて使用した場合には最後のものが有効となります。 時計の利用終了宣言は、OFTIM命令により行われます。

使用例 〇FTIM1[中間コード:F800]:時計1不使用

(6)特殊ジャンプ (CALL) 「中間コード:F7] マシン語で書かれたサブルーチンへジャンプする時に利用します。 QMCLには実行時間の高速化を目的としたマシン語のサブルーチンをいくつか有しています。 また、マシン語で作成したサブルーチンを実行する事もできます。 これらを使用したい時に利用する命令です。

使用例 CALL \$460 (F7CF0460) システムパラメータモードをコールします。

## 2-10.戻り命令

- (1)戻り命令(RTS)[中間コード:FA] 主ルーチンからジャンプしてきた当該サブルーチンの終了宣言と、もとの主ルーチンの戻り を指令する命令です。 ONTIM命令、JSR命令で実行するサブルーチンの終了行に必 要です。
- (2)戻り禁止命令(OFFRTS)[中間コード:FB] サブルーチンでの処理の結果によっては先の主ルーチンへ戻る必要がない場合が生じます。 このような時のサブルーチン・プログラムの終了宣言命令として利用すると便利です。
- (3) 戻り先テーブルクリア命令(AOFRTS) [中間コード:FC] プログラムの実行によって順次自動的に作成されているサブルーチンからの戻り先を記憶 したテーブルを全てクリヤ(消去)する命令です。 何らかの理由でプログラムが正常に動作していないことが検出された時などに本命令を利 用し、正常な動きに戻すことができます。
- 2-11. 実行停止命令(STOP) [中間コード: FF] モータを停止させパワー部への電源を遮断し(モータはフリーラン)QMCLをエディタモー ドへセットする命令です。

※QMCLでクリアするとはメモリの内容を゛F゛という文字にするということと同義です。 1行の命令がFFF…となっていることは何もプログラムが書かれていないことを意味してい ます。これはつまり"STOP"命令ということにもなります。

#### 3 プログラミング上の注意

3-1.演算命令の実行順序

四則および論理演算とも左側優先で実行されます。したがって(1)式の意味は通常の数学で はなく、(2)式と同様の演算となります。

 $A0=10+A1\times5...$  (1)  $A0 = (10+A1) \times 5 \cdot \cdot \cdot (2)$ 

## 3-2.負数の表現

計算機の内部での負数表現は1番左のビット(MSB)が1となっています。 メモリの内容を見る時にはご注意下さい。以下に若干の例を示します。

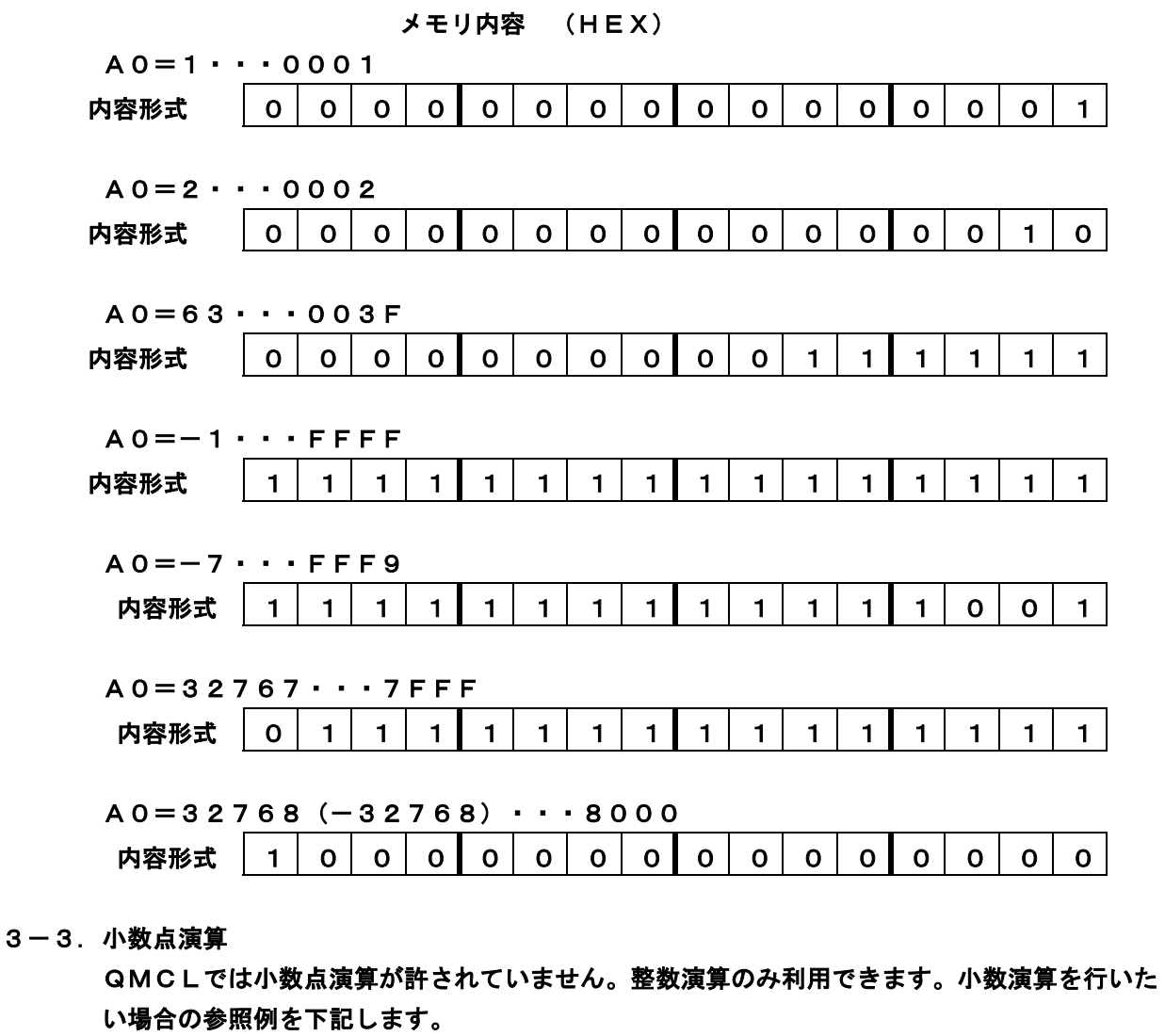

<例>A1=A0/6を行い、その結果を小数点以下1桁の数値まで表示する。 プログラム例 A1=A0×10/6 ;元の数を10倍にし、6で除算します。 CA40=A1 ;0~4の部分にA1の内容を表示します。 (2-3.表示 参照) POKE \$F0B1 \$80 ;1の部分 (右から2番目) にドットポイン ト (\$80)を点灯。 ※7SEG(ディスプレイ)のドット番地: \$F0B0~\$F0B9

#### 3-4.除 算

QMCLでの除算は正の数同士の演算しか許されていません。負の数の演算を行う場合には先 ず与えられた数の絶対値を求めた後、演算を行って下さい。

```
使用例 A 0 = (-9) / 3
```
プログラム例

```
A1 = -9A2 = ABS A1 /3
 JPL L00 A2 
A0=-A2L00 :
```
3-5.乗 算

QMCLでは2バイトの整数(4バイト特殊変数は除く)しか取り扱っていませんので2つの 乗算結果が32767を越える時は負の数となってしまいますのでご注意下さい。(3-3. 負数の表現 参照)

3-6.PLSの初期値

システム変数PLSにはエンコーダからのパルス数のカウント値が常に保存されています。 原点位置設定としてPLS=0とすると原点近傍でその内容は1と65535(=-1)を交 互にとったりして数値のつながりと動きの実感がつかみにくくなります。このようなことを避 けたい場合、初期値としてたとえばPLS=1000としておくと便利です。 原点へ戻すことは1000への設定となり999、1000、1001といった値をとること となり、そのつながりが容易につかめます。ただし表示する場合は、1000を減算すること をお勧めします。

プログラム例

- PLS=1000
- POS=2000
- $PSG=10$
- L00 CA40=PLS-1000

(1000を減算してPLSをディスプレィ4~0に表示)

JNE L00 PSG

:

- 3-7.プログラム作成
	- (1)10進数の内部表現
		- 10進数は内部では2文字単位(1byte)で表現されています。 使用例 HZP=960の内部表現は(E1 D0 09 60)のようになります。 直接キーより入力する時は 09 60 として下さい。
	- (2)1行の命令は16文字以内

QMCLのコマンド行は16文字(8byte)以内となっています。長い命令文を作成したい 場合には2つに分けて作成して下さい。

使用例 A0=BA+1000+A2+A1この命令文は

(A0 D0 BA D1 10 00 D1 A2 D1 A1)の20文字となってし まいます。このような場合は次のように命令を分けて記述して下さい。

A0=BA+1000

 $A0 = A0+A2+A1$ 

(3)条件ジャンプ文の演算式の最初は文字でJNE、JMI等の条件ジャンプ文の条件部分 に演算式を用いたい場合、その先頭には必ず文字変数を使用して下さい。

使用例 JMI L20 10-A0・・・誤

JMI L20 A0-10···正

(4)ジャンプ文の飛び先指定

ジャンプ文の飛び先に演算式を用いることはできません。必ず指定の行番号あるいはラベルを ご使用下さい。

> JMP 20+A0···誤 JMP 100・・・・・正 JMP L01・・・・・正

(5) NOPコマンド

1つのプログラムのある行を無視したい場合にNOP [ノーオペレーションの意味、 中間コード D0(=と同一)]を使用します。

今ある行の命令としてA0=A1+2 (中間言語表現:A0 D0 A1 D1 02)があったとします。 上記命令文の先頭にD0を追加します。

(中間言語表現:D0 A0 D0 A1 D1 02)

D0を追加したことにより、上記命令文は無視されます。D0を削除すると再度実行されます。 デバッグの途中などでNOPを使うと効率良くバグつぶしを進めることができます。

(6)ONTIM1,2の時間制約

ONTIM1,2により起動され、実行されるサブルーチンは、それぞれ65msec、(0. 244msec×n)以内に処理が終了されなければなりません。 QMCLのコマンド行1行は約0.1msecで処理されるとし、サブルーチンの総処理時 間を算出し、その値がそれぞれの知的時間内に入っていることをご確認下さい。 ※TIC1、2命令をONTIM1、2の中で使用することは禁止されています。

(7)プログラム入力

QMCLの中間言語で直接MITYサーボにコマンドを入力しプログラムを作成する場合、 1行のコマンド入力に引続き"FF"を挿入して下さい。

使用例 HZP=32 → E1 D0 32 FF ・・ ・・ ・・ FF  $A4 = A0*2 \rightarrow A4$  DO AO D3 02 FF  $\cdot \cdot$ 

※直接プログラム入力する際は行の終わりの桁には、"FF"を書き込んでください。

#### 4 命令実行の原理

4-1.プログラム構成

MITYサーボのプログラムは行単位で構成されます。

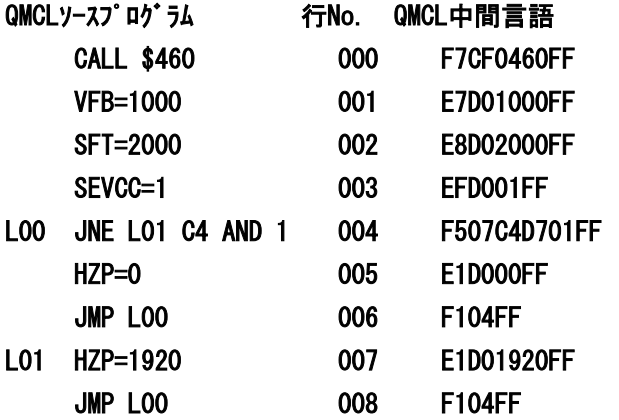

L00、L01は、ジャンプ先の目安のためのラベルで、コマンドではありません。QMCL中間言 語でFFとは、行先頭にあるときはSTOPコマンドであり、それ以外の時は行エンドです。 以降説明ではFFは省きます。

命令語の表し方は、英数字の組み合わせ、1コマンド2文字で構成され、1行最大8コマンド 16文字で構成されることになります。したがって、1命令は1行に納める必要があります。 また、同一行内に2命令のプログラムはできません。 プログラムの実行順序は、行No.の若い順から実行されます。

## 4-2. エディタ及びプログラムについて

エディタとは修正編集という意味で、つまりプログラムの修正編集に必要なものです。フラッ シュメモリのプログラムを選択する様に短絡ピンがセットされていない時に電源を投入すると エディタとなり、ディスプレイの左端にDp(ドットポイント)が点灯してコマンド待ちとな ります。

エディタに於いてプログラムを書き込める状態になった事をプログラムモードといい、作成し たプログラムをMITYサーボに入力する事ができます。エディタの時の表示は下記のように なります。また、プログラムストップ時のエディタはディスプレイ左にストップした行数を表 示します。

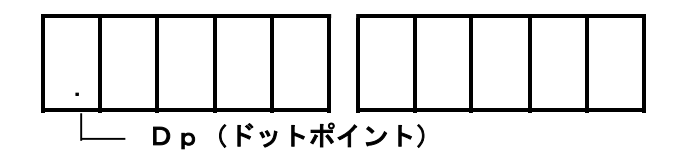

プログラムモード( F CR)になった時の表示を下記に示します。

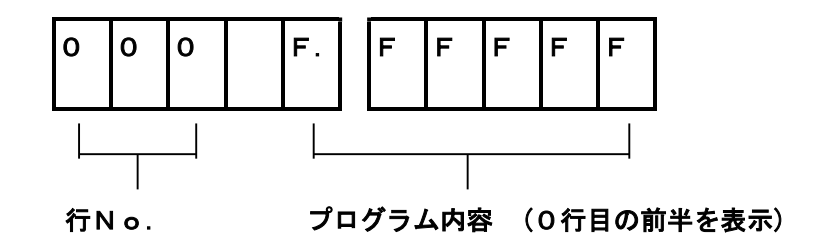

ここで → キーを6回押すと表示が下記の様になり、その行の後半のプログラムを表示しま す。

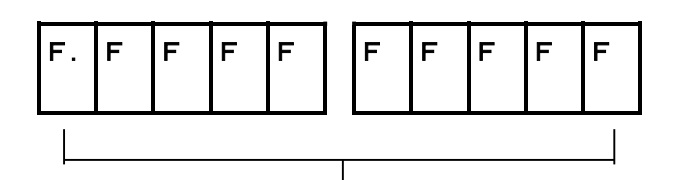

プログラム内容 (0行目の後半を表示)

プログラムモードではDp(ドットポイント)の表示している桁が入力中の桁でカーソルとな ります。以降カーソルと呼びます。

5 キー操作

5-1.キー操作

 $\circled{1}$  clr, l.clr

キー操作のキャンセルができ、CLRは1キャラクタのキャンセル、L.CLRは全てのキャ ンセルとなります。

# $\circled{2}$  |N1 |, |N2

プログラムエリアのクリアができます。

(下記のX、Yは行数及び数値を入力します。)

|N1 | |x | |CR | でX行よりプログラムがクリアされます。

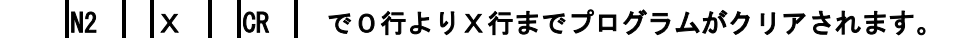

|N1 | |x | |N2 | |Y | |CR | でX行よりY行までクリアとなります。

③ JOB X CR X行よりプログラムを実行します。

 $\varphi$  F  $\vert x \vert$   $\vert$   $\varphi$ X行よりプログラムモードになります。

#### ⑤ MONI **TOR I**CR

マシン語の操作が出来るモードとなります。このモードからエディタへ戻るときは END キーを押して下さい。

# $\circ$   $\bullet$   $\bullet$   $\bullet$   $\bullet$   $\bullet$   $\bullet$ メモリーの内容を表示します。 A 0 CR とすれば、A0の変数の内容を10進数で表示します。 A0~AF,B0~BF,C0~C7が可能です。

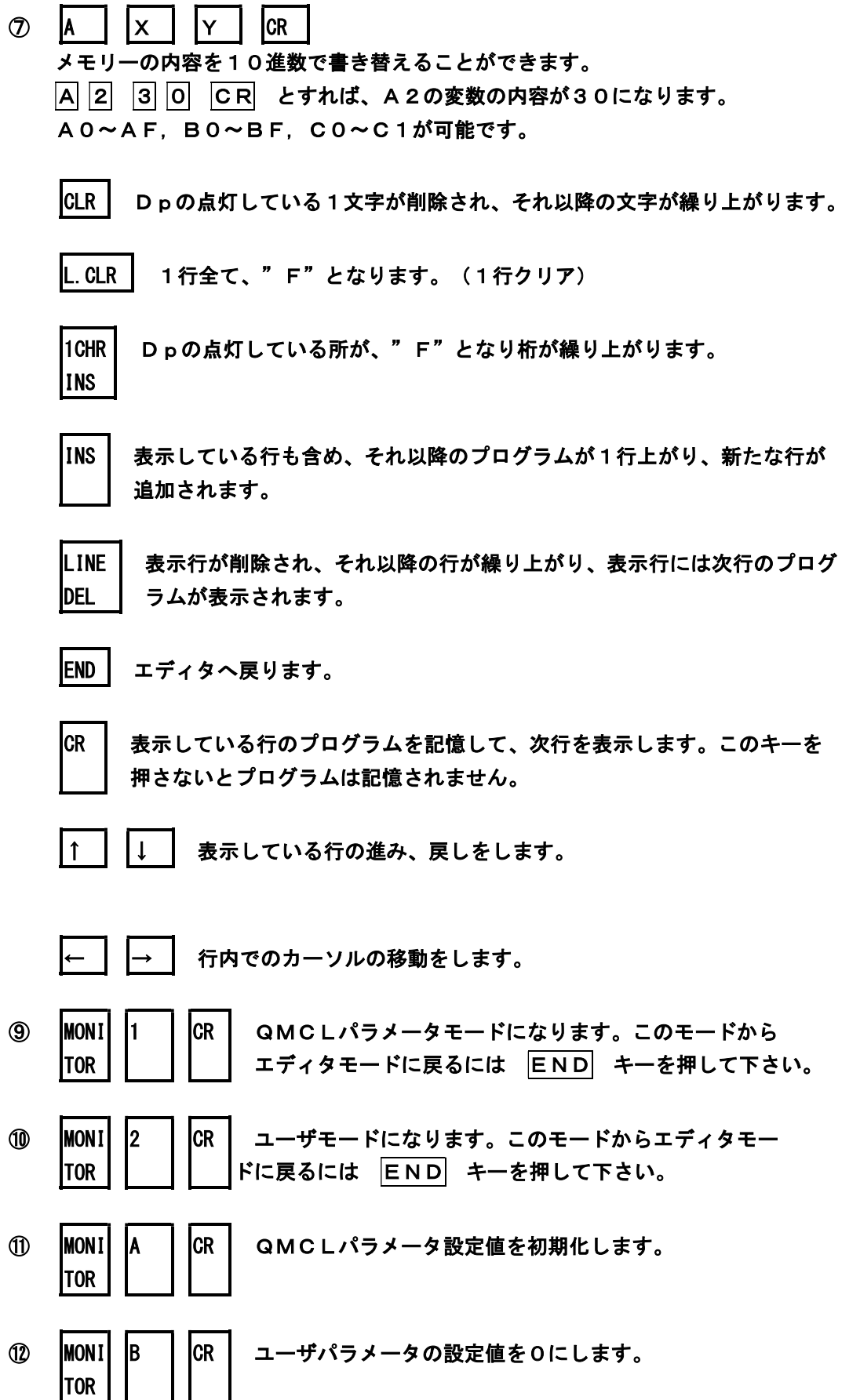

## 6 プログラムの書き込み方法

タイマーで寸動運転するプログラムを作り、MITYサーボに書き込んで動かしてみます。

- 6-1. プログラム例
	- CALL \$460 VFB=1000  $SFT = 6000$  SEVCC=1 L00 HZP=960 ;30HZ指令 TIC1=410 ;1秒タイマー L01 JNE L01 TIC1 H Z P  $=$  0 to the set of the set of the set of the set of the set of the set of the set of the set of the set TIC1=205 ;0.5秒タイマー L02 JNE L02 TIC1 JMP L00
- 6-2.中間言語に翻訳 (コマンド表で翻訳、または、コンパイラソフトで自動翻訳)

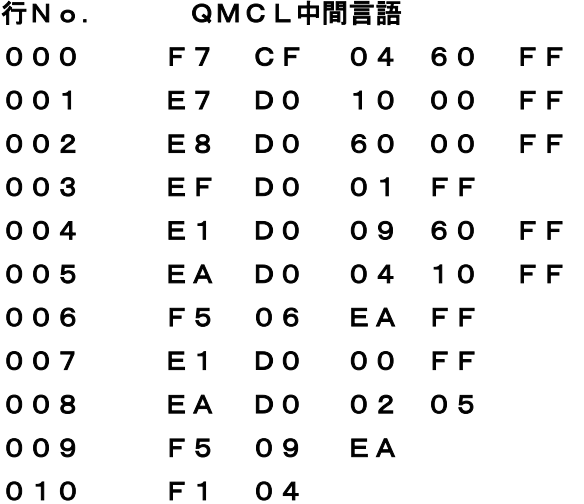

(1)MITYサーボの電源をONします。エディタとなります。まず、中に入っているプロ グラムをいったん、クリアします。 N1 CR でクリアされます。プログラムモードにし ます。 F 0 CR で、0行目よりプログラムモードとなります。

(0行目のみ 0 を省略し、 F CR でも可)

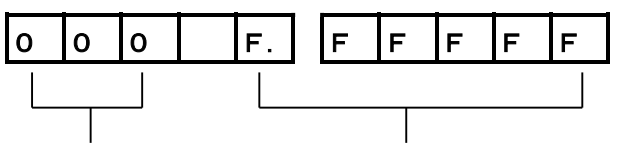

- 行No. プログラム内容(前半の6桁)
- (2)2.で中間言語に翻訳したプログラムをキーボードより入力していきます。

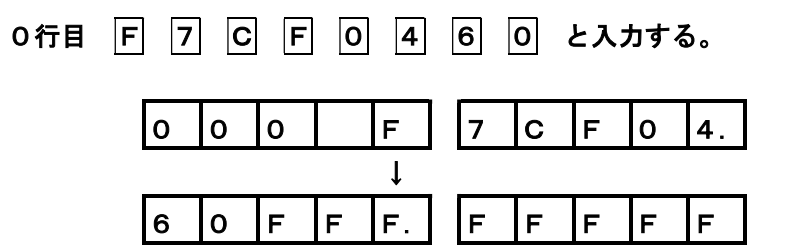

(3)0行目を入力したら、 CR キーを押して下さい。プログラムは0行目として記憶 され、表示は次の行に進みます。

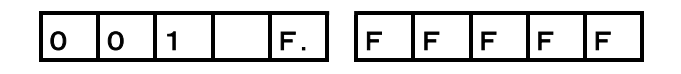

(4) 以降、10行目まで同様に入力していきます。

0 1 0 F 1 0 4 F. F

(5) 10行目の入力が終了したら忘れずに CR キーを押します。

0 1 0 F. F F F F F F

(6) 以上でプログラムの入力は終わりました。ここで、 END キーを押してエディタに 戻します。

.

6-4.プログラム実行

入力されたプログラムを実行します。 JOB CR キーを押して下さい。 0行目よりプログラムは実行され、運転します。このプログラムは停止するプログラムではあ りませんので停止するのは電源OFFにします。

## また、100行目からのプログラムの場合

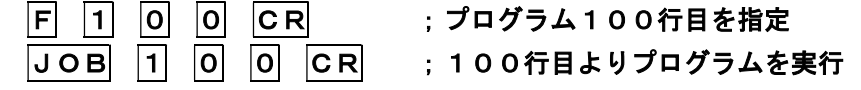

7 ディスプレイ・キー 配置図

## 7-1.7SEG配置

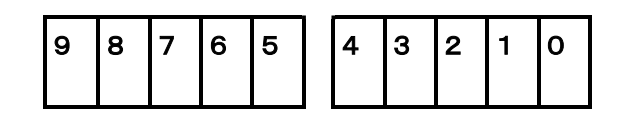

## 7-2.KEYコード配置

## (1) 内部KEY

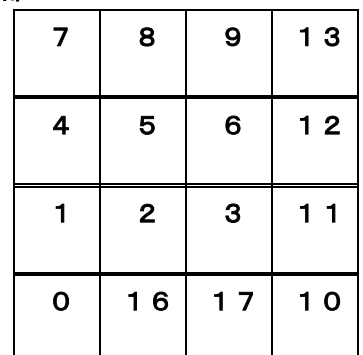

| 8              | 9    | 13   | 19 | 23 | 27           | 31 |
|----------------|------|------|----|----|--------------|----|
| $5\phantom{1}$ | 6    | $12$ | 18 |    | 22   26   30 |    |
| $\mathbf{2}$   | 3    | 11   | 15 | 21 | 25           | 29 |
| 16             | $17$ | 10   | 14 | 20 | $24$         | 28 |

(2) エディタKEY

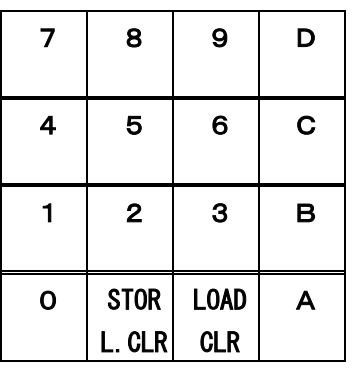

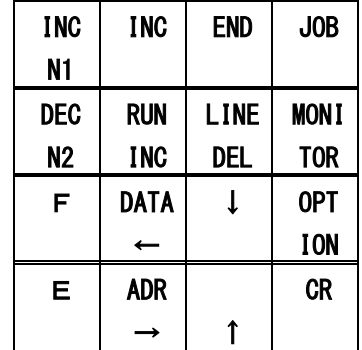

8 エラーコード表

## エラーコード表

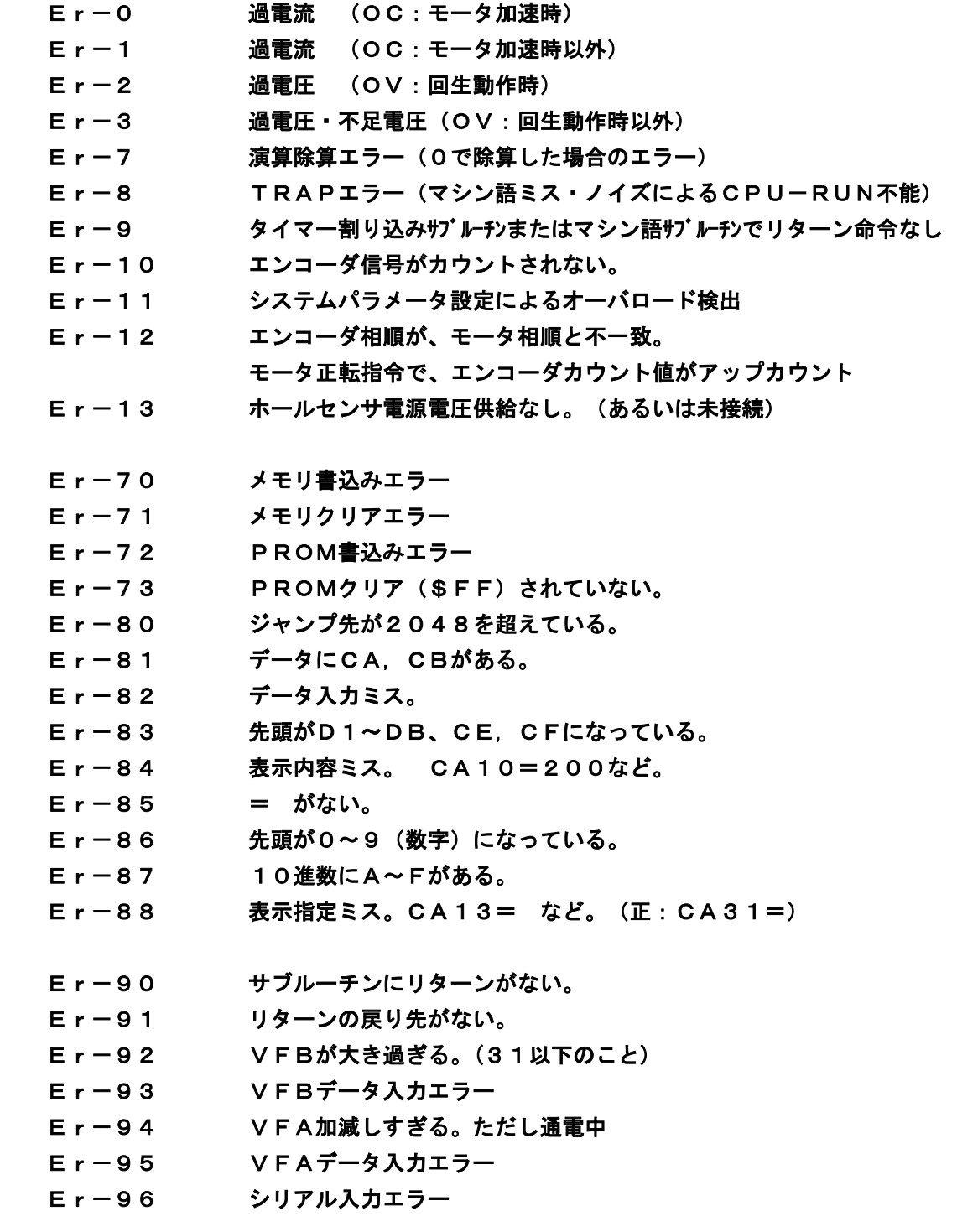

 表示は、左にトラベル行数、右にエラーNo.が表示され、エディタモードとなります。 出力は全てOFFします。OC,OVの時はアラーム信号もOFFします。

> 初版 1999.09.07 第2版 2000.02.28 第3版 2002.11.12 第4版 2015.06.25 第5版 2018.06.22 第6版 2021.09.28